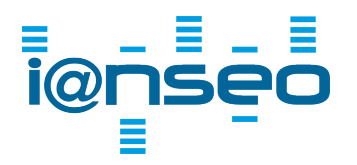

IANSEO Scorekeeper Checklist Version 1.1 eng

The following points are a list of items to check when using the Scorekeeper app. They are based on experiences of users at real competitions and can be useful to help prevent common issues.

## **Hardware**

- Verify that a WiFi network will be available at the competition venue so the apps can connect to the competition computer.
- Do not give the general public access to the same WiFi network that the app users will be using. Too many users can easily overload the network and prevent the scorers from entering the scores.
- Verify that the WiFi network for the app users can handle the number of device connections needed.
- Verify that the access points you have provide complete coverage for all the targets/butts. Give particular attention to the side of the venue.
- Only use WiFi connections to connect the apps to the access points. The network connection between the access points, router/switch, Ianseo competition computer should absolutely be a WIRED connection (i.e. using cables).
- If possible, arrange the network so the IANSEO computer has access to the local network (so apps can report scores) and the internet (so results can be published after each end). This is not absolutely necessary but is nice to have if you want to publish live updates.
- Verify that you have enough mobile devices to cover each target (or target groups if using grouping). If not using your own devices, try to determine which users will be using the app ahead of time. It can be stressful and frustrating trying to arrange app users the day of the competition, especially for larger competitions.
- If you have a break in the competition, make sure that the users are reconnected to the WiFi network when scoring starts if your network does not provide internet access. A lot of users will disconnect from the WiFi to access the internet during the break.

## **Software**

- Make sure you're running the latest version of IANSEO on the competition computer. Update if needed before competition day.
- Decide if the competition will be a Pro or Lite competition. If you want to use the Pro functionality, contact the IANSEO group (email: [help@ianseo.net\)](mailto:help@ianseo.net) to obtain a Pro license code before the competition day.
- If you are running a Pro competition, verify that the app works correctly with the Pro code **before** the competition.
- Make sure you're running the latest app version. This can be downloaded from the AppStore or GooglePlay. Verify with the scorers using the app that they have the correct version.
- Set up your competition as normal. Setup for the Scorekeeper app can be found under the "software and manuals" page from the website<https://www.ianseo.net>.
- It is normal to setup the competition in the days/weeks ahead of the competition. Make sure that the IP-address entered in the competition setup for Ianseo Scorekeeper is correct on the day of the competition. It is common that the IP-address that you used earlier at home/club is still in the competition configuration when you arrive at the venue.
- If you're printing the app QR code on your scorecards, make sure the IP-address in the IANSEO setup is the same as it will be at the competition location. If it is different, then the competitors scanning codes will not reach the competition computer. This can easily happen if the scorecards are printed at home the day before and the IP-address is still set to your home network. *This is a common issue, so please verify this.*

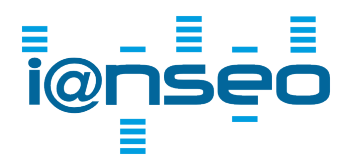

IANSEO Scorekeeper Checklist

Version 1.1 eng

- In addition to the above, if you are preparing the competition on a different computer than the competition computer and it has a different operating system (e.g. Linux vs. Windows), please be aware that the QR code on the scorecards may contain a URL that may not match the competition computer even if the IP-address is correct.
- Verify that the app works correctly with your competition (Lite or Pro) before the competition, preferably at home or your club, so you can investigate any problems in a calm manner. Trying to fix problems on competition day can be stressful. On competition day, verify that the app works correctly with IANSEO upon arrival at the venue. This will prevent surprises when the scorers scan the QR code and try to access the IANSEO computer.
- Enable the network protection in IANSEO to avoid any problems.
- If you are using the PIN code feature, *do not change the PIN value after printing the scorecards*.
- Check that the session you are scoring in is not locked.

## **General Tips**

- If the archers are using their own devices for scoring, have a few backup devices that can be borrowed, if possible. It is not uncommon for people to have devices that suddenly stop working, run out of battery, etc. Having a few backup devices that you know function properly and are fully charged will avoid delays.
- Occasionally, archers will scroll too far in the app and begin scoring on the wrong end. This can be fixed in the app, but may cause delays especially if almost all other targets have finished scoring. An alternative is to take the paper scoresheet and correct the values directly in IANSEO while the shooters are shooting the next end. The scoresheet & mobile device can be returned to the scorer when the archers have finished shooting.
- Occasionally, on certain devices, the scoring buttons can be chopped off at the bottom. This situation can usually be fixed by rotating the phone to landscape format (horizontal) and then back to portrait mode (vertical).
- When using the Pro functionality for restricted scoring, keep in mind not to restrict the next end as the archers will automatically scroll to that end when the current end is finished. If it is restricted, then it will be locked and they will not be able to score that end.